# **东华大学云录播平台 教师使用手册**

### **教育技术服务中心**

## **1.平台登录**

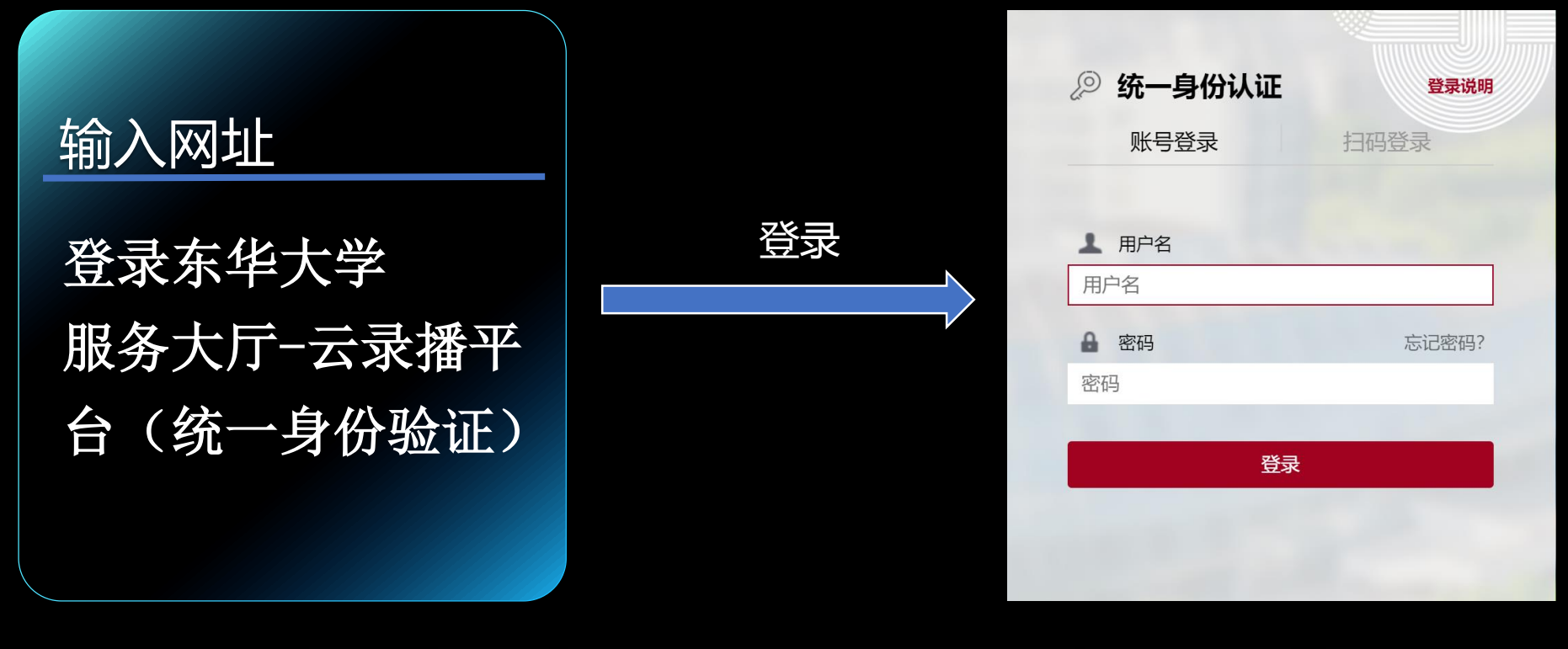

 $\textcircled{1}$  (2)

校外访问需要先登录VPN,使用说明:https://inforcenter.dhu.edu.cn/2021/1202/c21334a290328/page.htm 校外访问也通过https://webproxy.dhu.edu.cn网址进行访问

刘览器建议使用(电脑端)  $\left|\frac{\partial^2 \mathbb{R}^d}{\partial \mathbb{R}^d}\right|$  Google Chrome

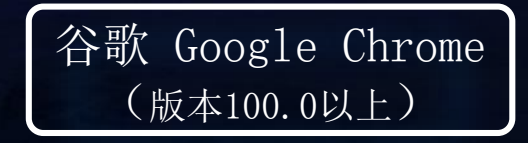

火狐 Firefox (版本110.0以上)

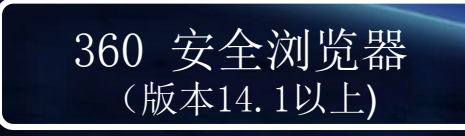

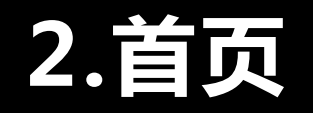

### **默认课前5分钟开始直录播,课后5分钟结束直录播。**

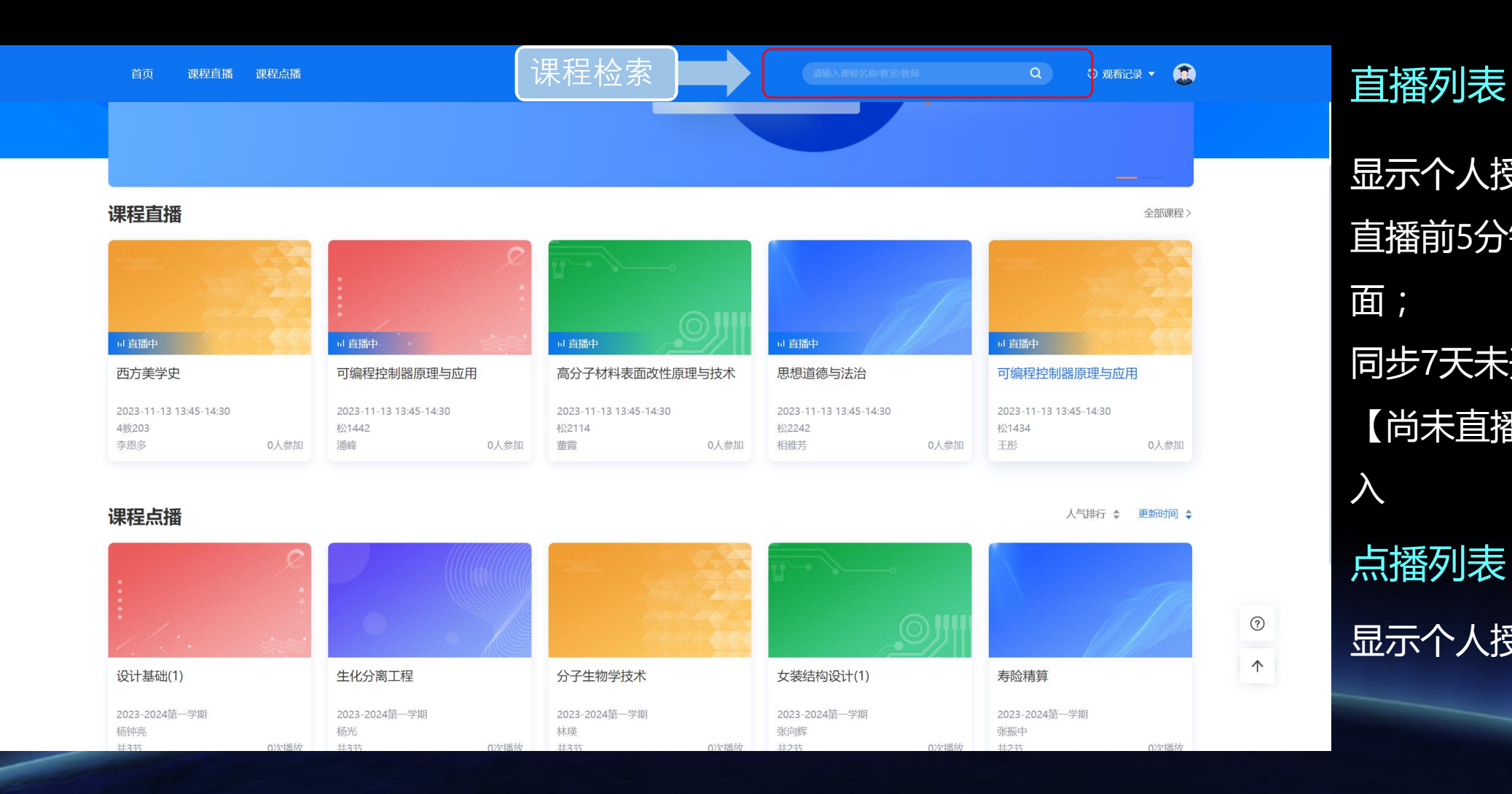

显示个人授课直播课程; 直播前5分钟可以进入播放界 面; 同步7天未开始的课程,显示 【尚未直播】且无法点击进 入 点播列表 显示个人授课课程点播视频

## **3.课程直播**

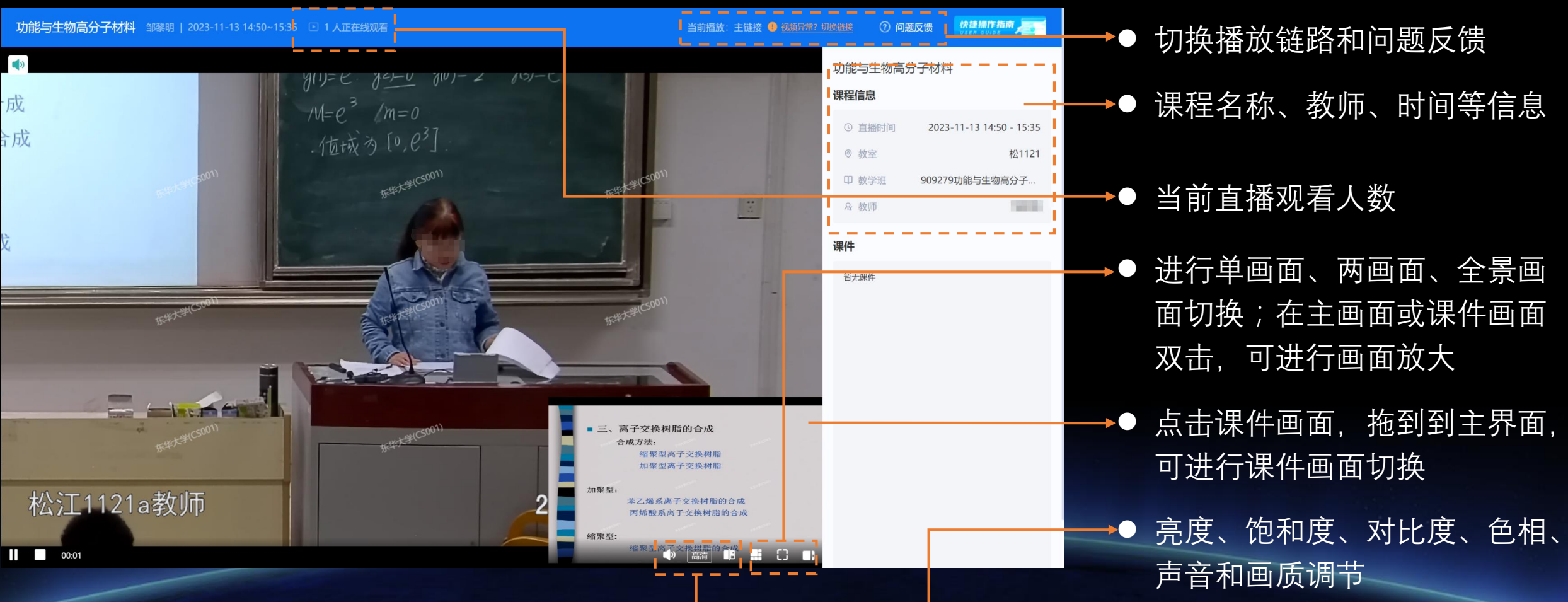

→● 进行单画面、两画面、全景画 面切换;在主画面或课件画面

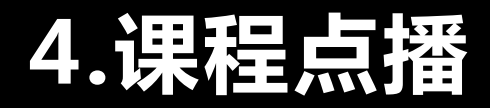

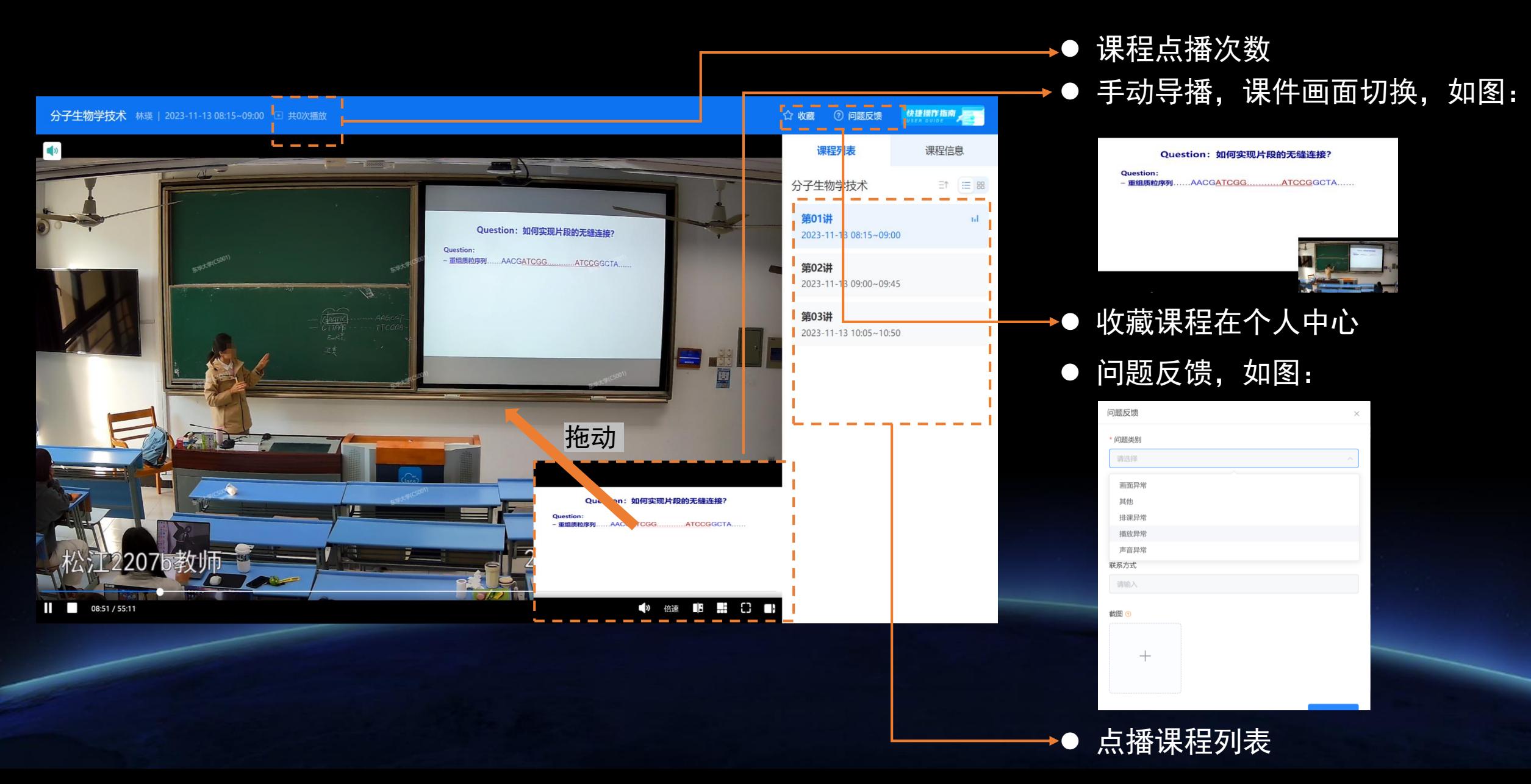

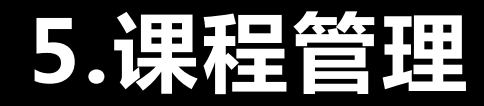

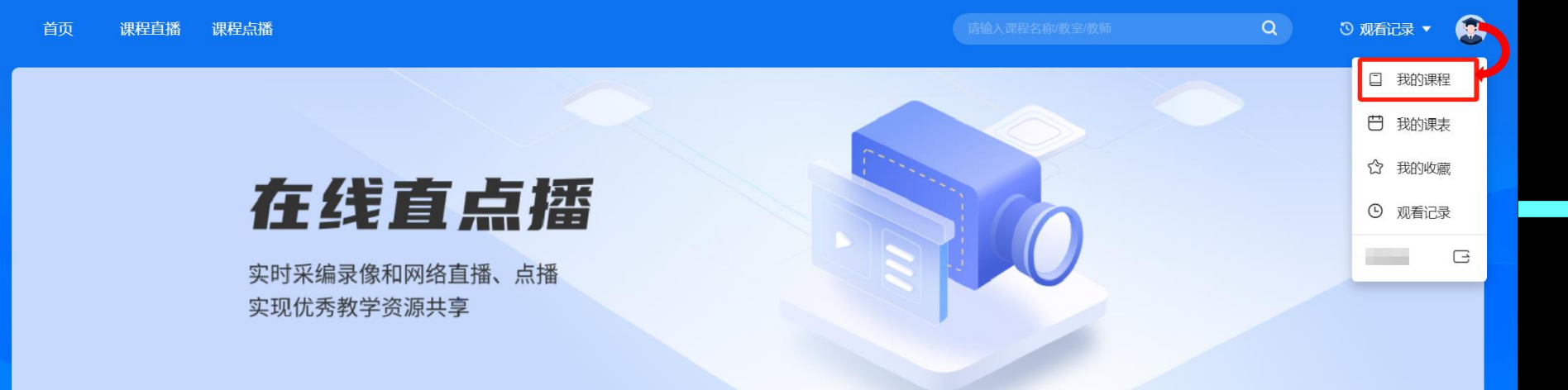

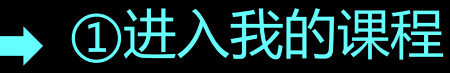

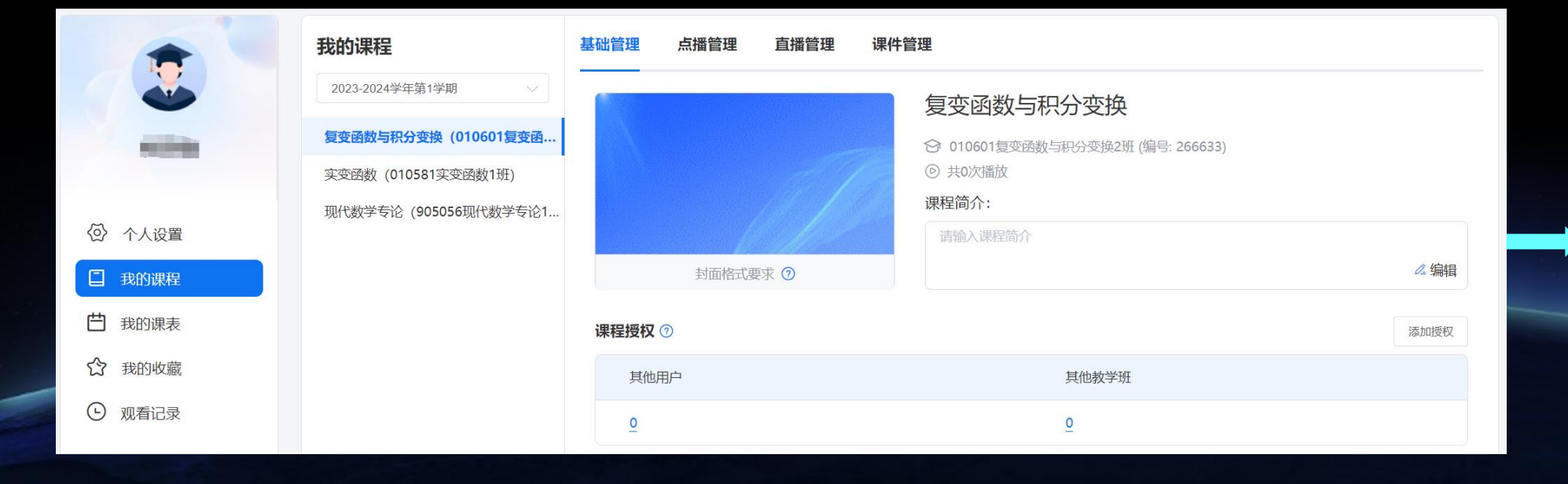

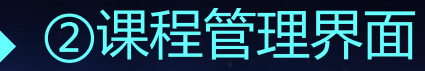

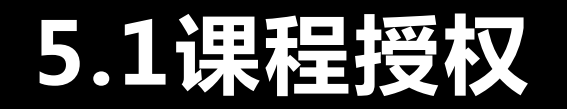

#### 被授权用户或教学班可观看该课程的所有直播与点播。

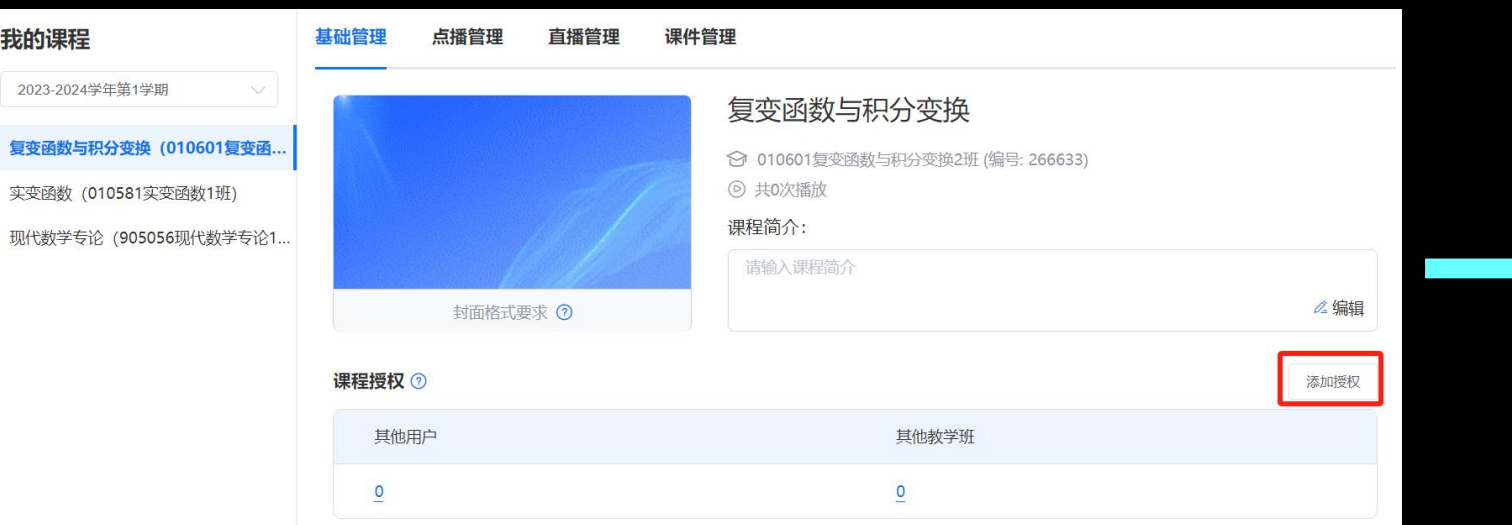

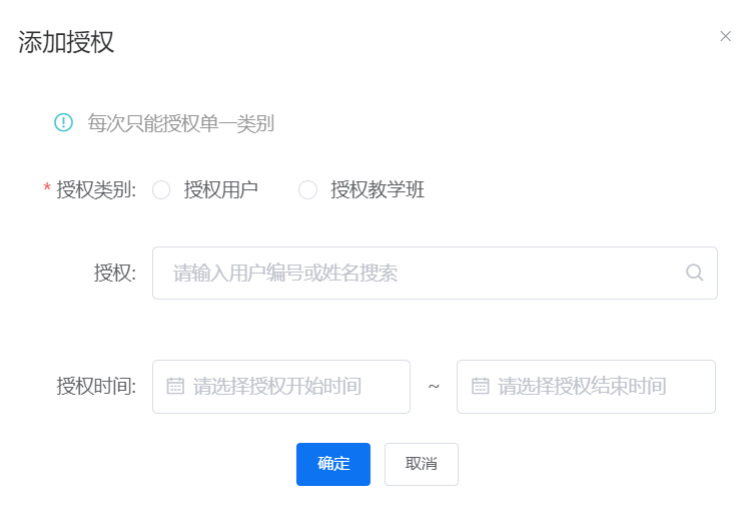

1.默认教学班自动匹配听课权限,无需老师手动添加。 2.该功能适用于:非该课程对应的教学班或个人,授予听课权限。 授权类别:单个用户 或 教学班。 (确定授权类别后输入编号或名称)

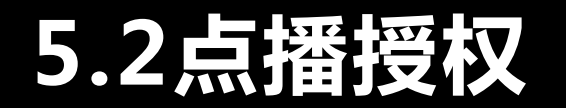

#### 被授权用户或教学班仅能观看该课程中,勾选课次的点播。

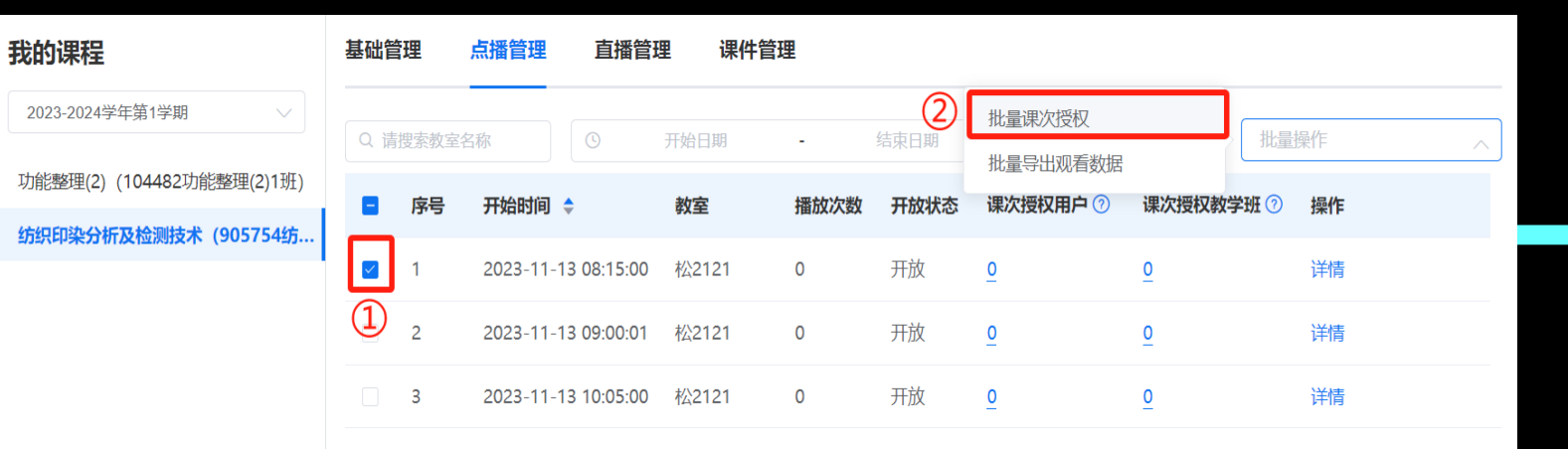

《纺织印染 分析及检测 技术》点播 观看数据..

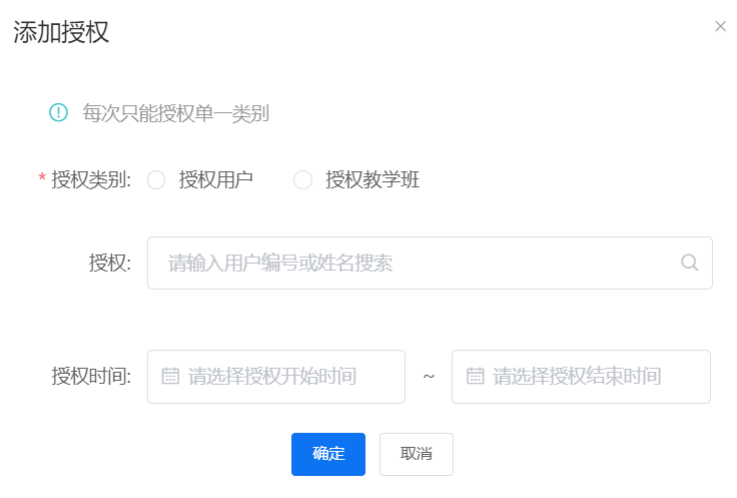

1.默认教学班白动匹配听课权限,无需老师手动添加。 2.该功能适用于:非课程对应教学班或个人,授予点播权限。 3.支持以Excel表格形式导出勾选课次观看数据。 3)

授权类别:单个用户 或 教学班。 (确定授权类别后输入编号或名称)

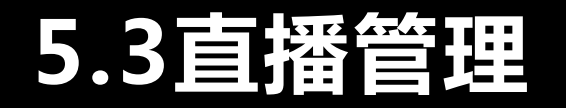

#### 我的课程 基础管理 课件管理 点播管理 直播管理 2023-2024学年第1学期 结束 2 批量导出观看数据 批量操作 Q 请搜索教室名称  $\circ$ 开始日期 复变函数与积分变换 (010601复变函. 序号 开始时间 ◆ 教室 观看人数  $\blacksquare$ 开放状态 实变函数 (010581实变函数1班)  $\boxed{\color{blue}8}$ 开放 2023-11-16 14:50:00 松1101  $\circ$ 现代数学专论 (905056现代数学专论1.  $\bigcirc$ 开放  $\overline{2}$ 2023-11-16 15:35:01 松1101  $\circ$ 开放  $\circ$ 2023-11-16 16:20:01 松1101  $\overline{3}$

## 1.支持以Excel表格形式导出勾选课次

#### 观看数据。

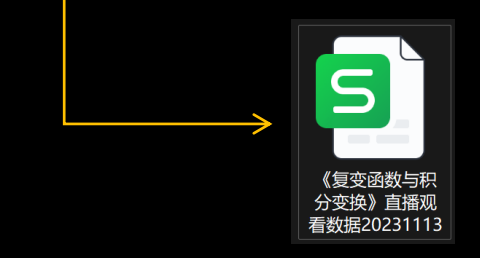

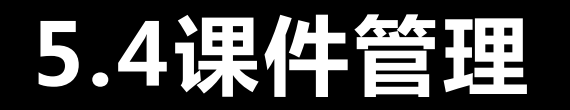

### 针对课程或课次添加课件,在直点播播放界【课程信息】处下载。

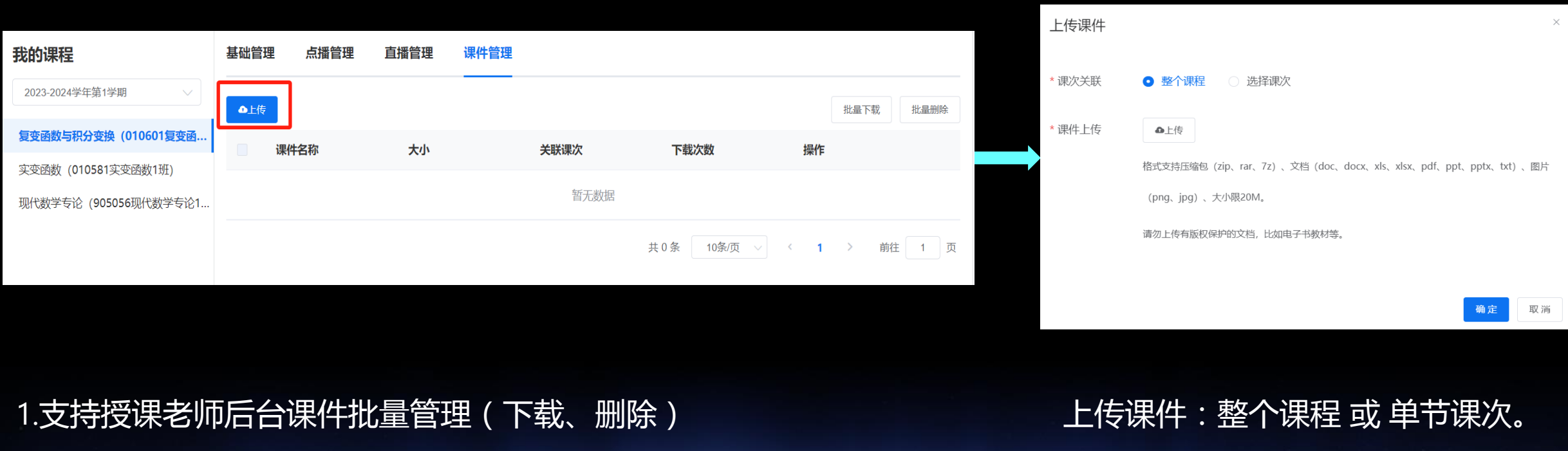

## **5.5下载课程视频**

云录播平台保存一年内的课程视频,需要课程视频的老师请尽快下载到本地;

下载途径:我的课程—选择学期—选择课程—点播管理—下载视频

下载后的视频含授课和PPT两个视频。若需要上传网络教学平台建课,可以使用视频软件进行合成

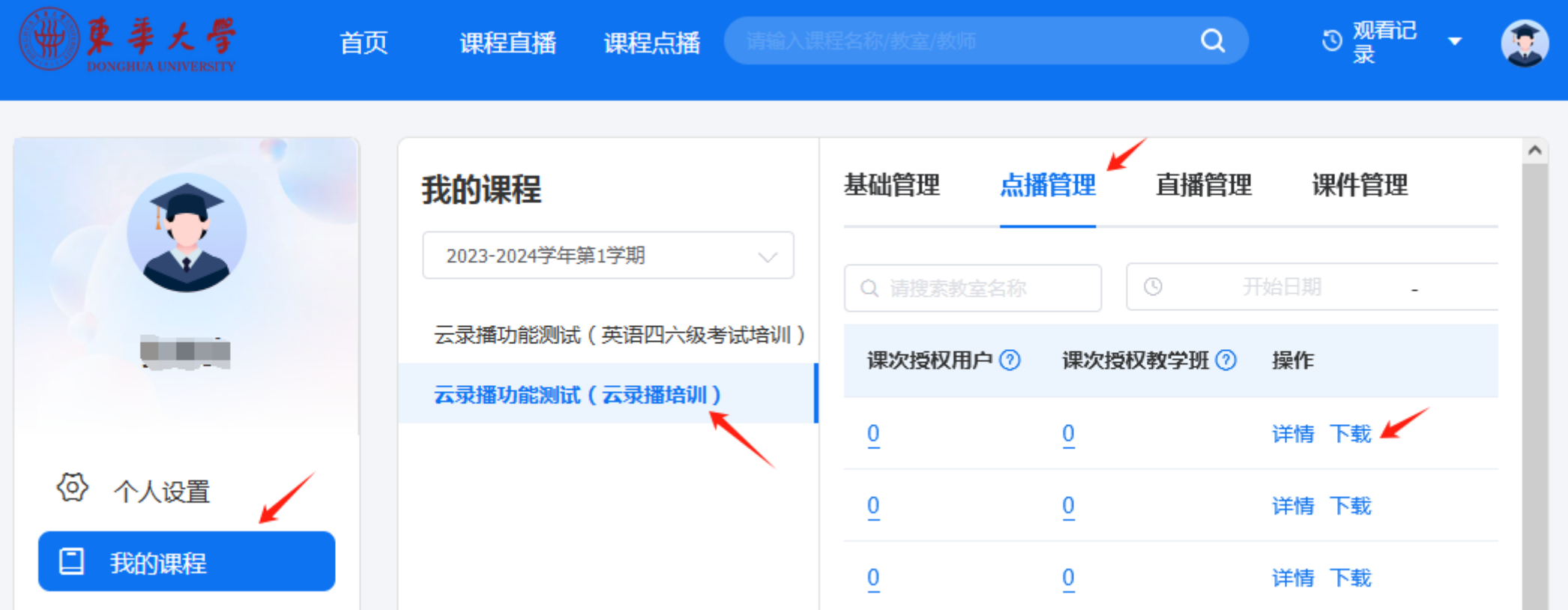

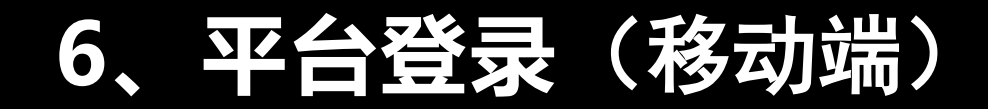

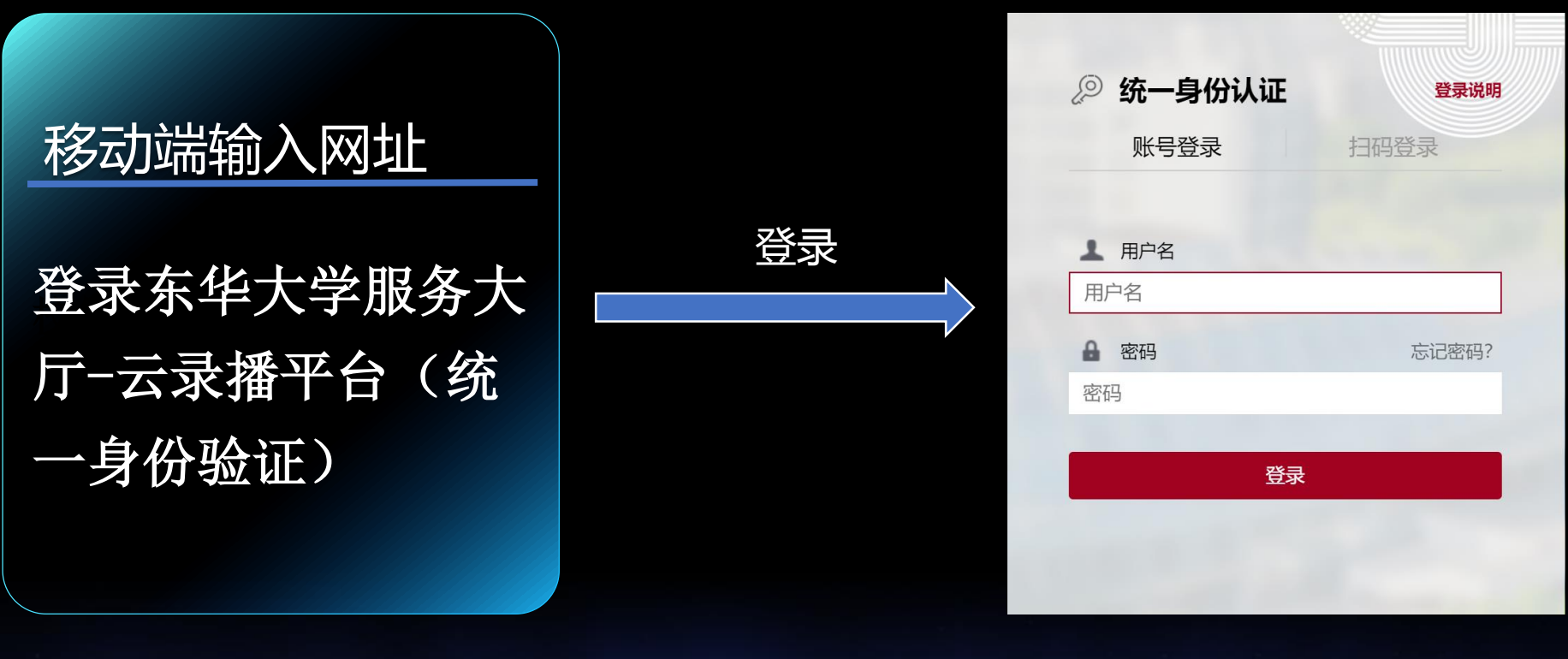

 $\textcircled{1}$  (1)

校外访问需要先登录VPN,使用说明:https://inforcenter.dhu.edu.cn/2021/1202/c21334a290328/page.htm **校外访问也通过**https://webproxy.dhu.edu.cn**网址进行访问**

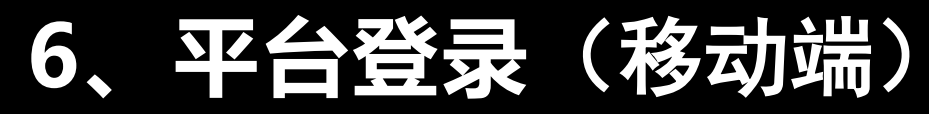

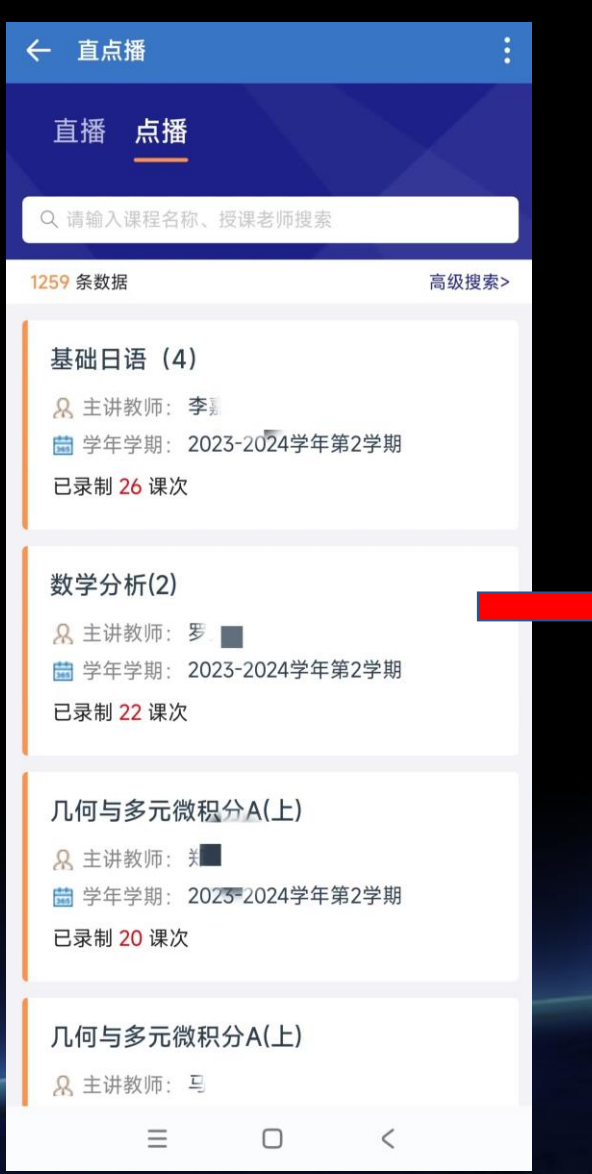

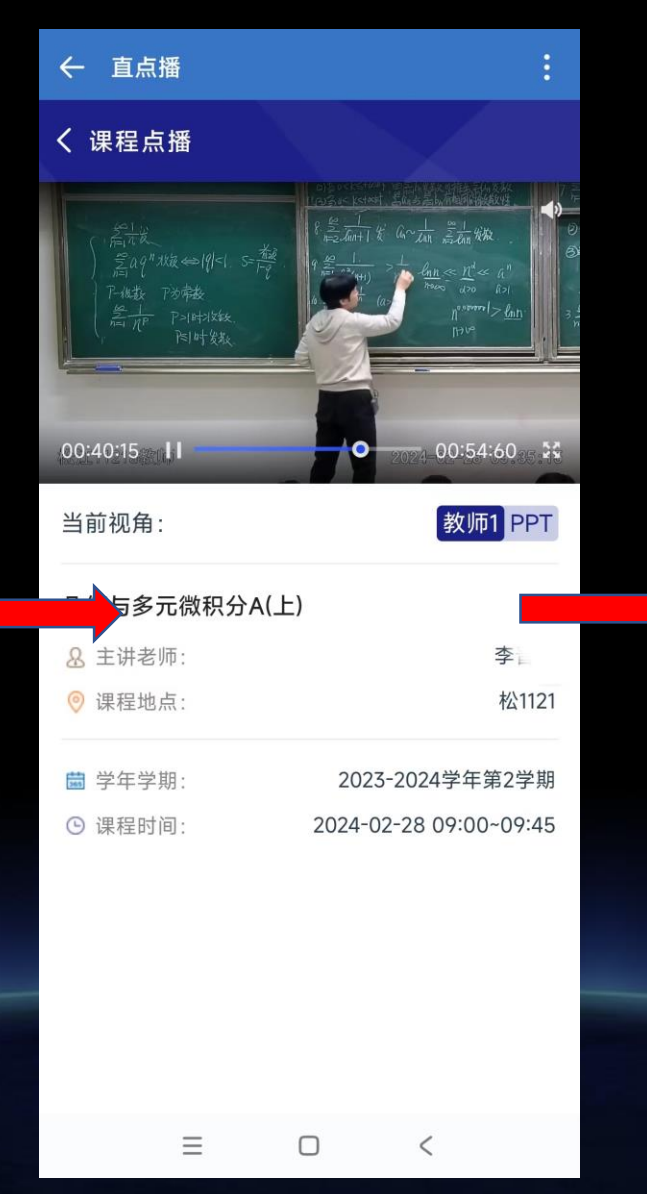

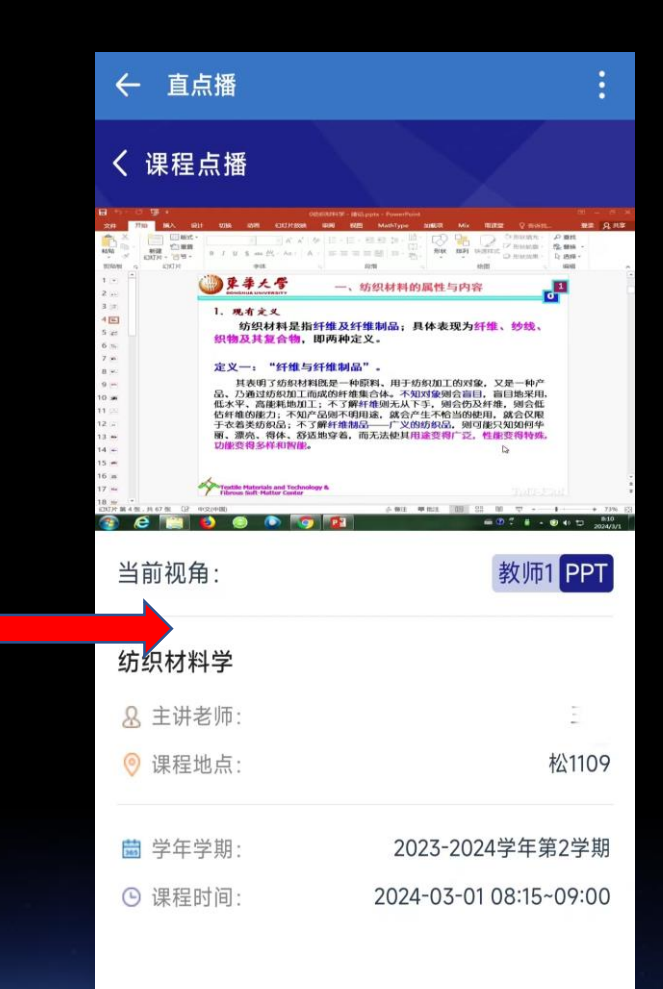

7、平台登录(企业微信端) 校外访问需要先登录VPN

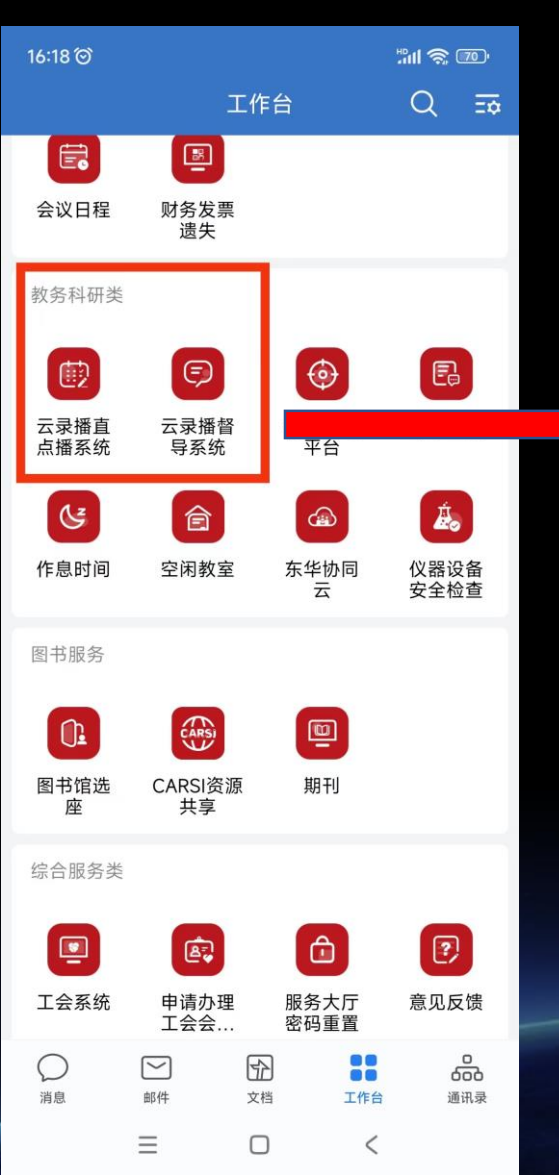

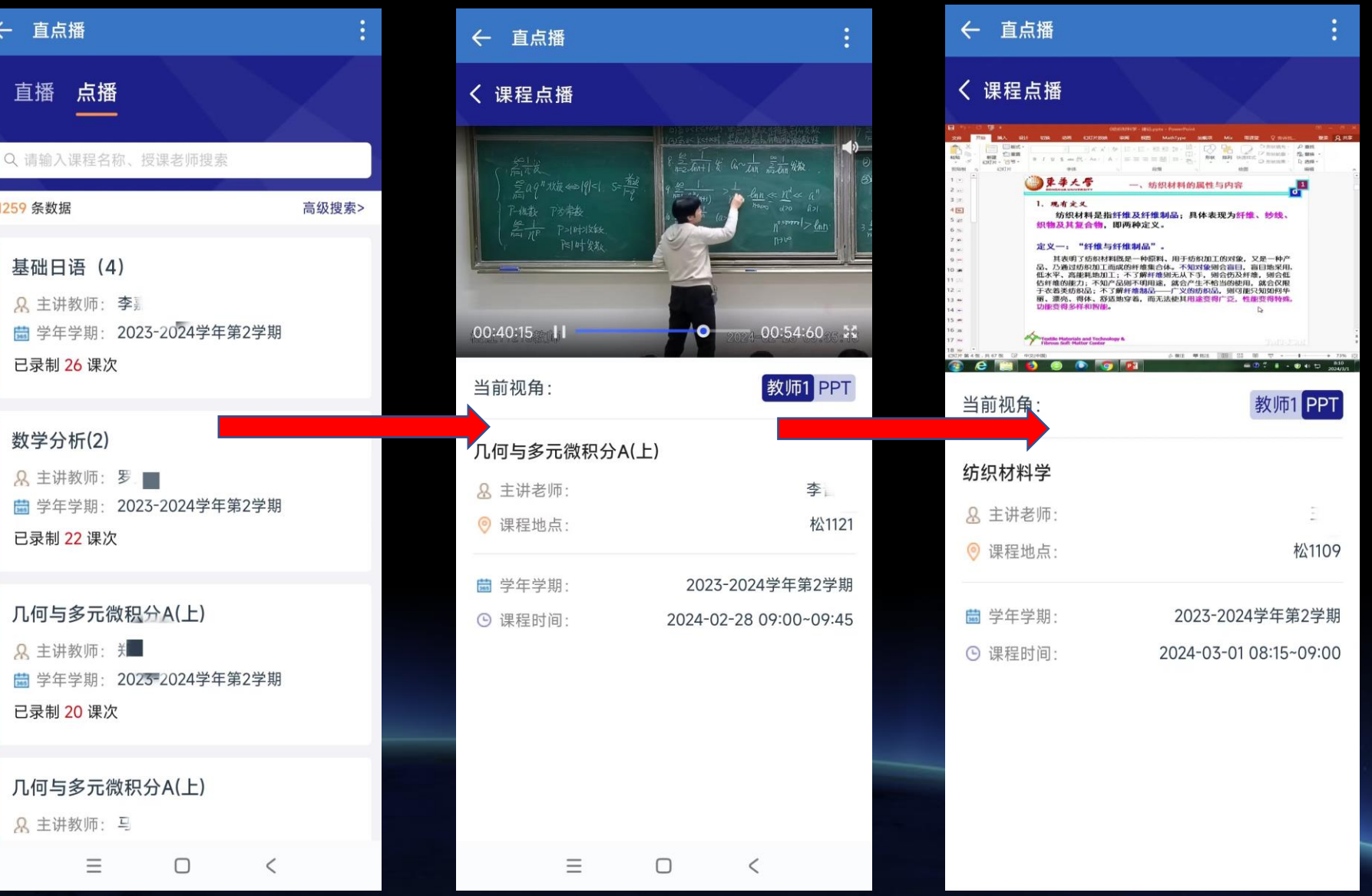